# **2.1 Structure de Mathematica**

Mathematica se compose

- d'un noyau (KERNEL) qui effectue les calculs: le noyau reconnaît des milliers de commandes et fonctions;
- d'une interface (FRONT-END) qui s'occupe de l'interaction avec l'utilisateur: l'interface gère le fichier de travail (souvent appelé "feuille Mathematica", "cahier" ou "notebook"), permet de taper les instructions et affiche les résultats;
- $\bullet$ de suppléments (PACKAGES) où sont stockés des commandes supplémentaires ou des fonctions définies par les utilisateurs.

Un cahier a une extension ".nb". Il est structuré en cellules ("cells"). Une cellule est constituée d'une ou de plusieurs lignes et est repérée par un crochet à droite de la fenêtre. On peut avoir des cellules contenant des instructions Mathematica (cellule de type "In"), des résultats de calculs (cellule de type "Out"), du texte (cellule du type "Text"), un titre de paragraphe (cellule de type "Section"), ... On peut sélectionner la totalité d'une cellule en cliquant sur son crochet à droite. On peut ensuite effacer ([  $\leftarrow$  ] ou  $\left[\text{eff}\right]$  ( $\text{eff}$ ), couper ( $\overline{(\text{CIR}|\text{X})}$ ), coller ( $\overline{(\text{CIR}|\text{V})}$ ) la cellule, comme dans un logiciel de traitement de texte normal. Par défaut, les nouvelles cellules créées sont des cellules d' instructions Mathematica. On peut changer le type d' une cellule, après l' avoir sélectionnée, par le menu "Format > Style".

Une cellule peut aussi contenir plusieurs sous-cellules, formant ainsi des groupes structurés de cellules.Pour faciliter la lecture du fichier, on peut ouvrir ou fermer des groupes de cellules en double-cliquant sur le crochet correspondant (ou clic droit sur le crochet puis "Open All Subgroups" / "Close All Subgroups" afin d'ouvrir/fermer tous les groupes de cellules).

Pensez à sauvegarder souvent votre fichier Mathematica (menu "File > Save" ou "File > Save As").

# **2.2 Calcul numérique**

## **Opérations de base**

Les opérations d'addition, de soustraction, de multiplication et de division sont obtenues de façon naturelle par les opérateurs [+], [-], [\*], [/]. La multiplication peut aussi être obtenue en laissant un espace blanc entre les deux termes (dans la cas de la multiplication de nombres Mathematica ajoute automatiquement un symbole de multiplication):

```
4/5 \times 15/241
2
```
La division entière se fait au moyen de l'introduction **Quotient** et le reste de la division est obtenu avec **Mod**. Par exemple, 123 divisé par 17 égale 7, et il reste 4. En Mathematica, nous procédons de la façon suivante:

```
Lquotient
Quotient 123, 17
7
modulo mod
Mod 123, 17
4
```
On vérifie:

 $7 * 17 + 4$ 

123

La puissance d'un nombre est obtenu avec le symbole  $\square$ :

**2 ^ 100**

1 267 650 600 228 229 401 496 703 205 376

La notation scientifique peut être obtenue en utilisant les opérations précédemment citées ou en tapant [\*]  $\Xi$ :

**9.1 ^ 31 masse d'un électron, en kg**

 $9.1 \times 10^{-31}$ 

Attention, afin de modifier l'ordre des opérations, Mathematica utilise toujours des parenthèses tandis que les crochets sont réservés pour les fonctions (voir  $\S 2.3$ ) et les accolades pour les listes (voir  $\S 2.6$ ):

## $[3 + 4] * 5$

Syntax::sntxb: Expression cannot begin with " $[3 + 4] * 5$ ".

 ${3 + 4} * 5$ 

35

Le calcul des racines de nombres négatifs est particulier dans le sens où *Mathematica* donnera comme résultat un nombre complexe même s'il existe une racine réelle :

```
<sup>3</sup>/ −1 // N
         valeur numérique
0.5 + 0.866025 i
0.5 + 0.866025 i
   32 ^ 1 5
N
                   valeur numérique
```
 $1.61803 + 1.17557$  i

Pour éviter ce problème, nous avons recours à la fonction **Surd** :

surd **Surd 32, 5**  $-2$ 

## **Représentation des nombres et approximations**

Mathematica fait la distinction entre les nombres suivants:

- les entiers tels que -145,  $\blacksquare$
- les rationnels tels que  $\frac{43}{7}$ ,
- les réels exacts tels que  $\pi$  ou  $\sqrt{3}$ ,  $\bullet$
- $\bullet$ les réels à virgule flottante tels que 13. (remarquez la présence du point décimal) ou 0.3 ou 1.427·10<sup>-5</sup>.

Les nombres entiers et rationnels sont représentés dans la mémoire de l'ordinateur d'une manière exacte (sans approximation). Il est possible de voir cette représentation à l'aide de la fonction **FullForm[expr]**. Utilisons cette fonction pour montrer la différence de traitement entre  $\frac{1}{2}$  et 0.5:

```
forme pleine
FullForm 1 2
Rational [1, 2]forme pleine
FullForm 0.5
0.5
```
La fonction **Head[expr]** permet de voir le type d' une expression :

tête **Head 1 2** Rational tête **Head 0.5** Real

Les opérations sur les entiers, sur les nombres rationnels et sur les nombres réels exactes sont effectuées d'une manière exacte.

racine carrée **Sqrt 1 2** 1  $\sqrt{2}$  $10^{20} + 1 - 10^{20}$ 1

Si un nombre à virgule flottante apparaît dans un calcul, le résultat sera à virgule flottante. Ceci peut être utile dans le but d'obtenir un approximation numérique.

$$
\sqrt{60.5}
$$

7.77817

Si nous voulons un résultat exact, il faut partir d'une expression qui a des valeurs exactes:

$$
\sqrt{60 + \frac{1}{2}}
$$
  

$$
\frac{11}{\sqrt{2}}
$$
  

$$
\frac{11}{\sqrt{2}}
$$

Par contre, les nombres à virgule flottante sont représentés avec une erreur d'arrondi. La mémoire de l'ordinateur étant finie, il s'ensuit que la partie mantisse et la partie exposant sont nécessairement finies. Par défaut, la partie mantisse comporte environ 16 chiffres décimaux. Les opérations effectuées avec ces nombres accroissent encore ces erreurs (erreurs d'opérations, erreurs propagées) comme le montre cet exemple:

 $10^{20} + 1. - 10^{20}$ 

 $\theta$ .

A partir d'une expression exacte, on peut obtenir une valeur numérique approchée avec la fonction **N[expr]**. Le résultat est un nombre à virgule flottante:

$$
N\left[\frac{2}{-} + \sqrt{5}\right]
$$
  
[val~~z~~ur numérique

2.52178

La fonction **N** peut aussi être écrite en notation postfixe :

$$
\frac{2}{7} + \sqrt{5} / / N
$$

## 2.52178

La valeur numérique est calculée avec une précision supérieure à celle qui est affichée; c'est pourquoi la différence suivante n'est pas nulle:

#### **2.52178**

 $2.26321 \times 10^{-6}$ 

Les nombres réels ont une représentation interne de 16 chiffres significatifs dont seuls les premiers sont affichés. Si on désire voir plus de chiffres, on peut utiliser la fonction **NumberForm[expr, n]** où *n* indique le nombre de chiffres désirés; par exemple

apparence numérique **NumberForm , 10**

2.521782263

La fonction **N[...]** concerne le calcul et la représentation interne du résultat tandis que **NumberForm[...]** ne concerne que l'affichage du nombre. Si on demande d'afficher plus de chiffres qu'il a été calculé, seuls les chiffres significatifs sont affichés:

**NumberForm , 100**

```
apparence numérique
2.521782263214075
```
Si on désire calculer avec plus de 16 chiffres significatifs, on peut utiliser la fonction **N[expr, n]** où *n* désigne le nombre de chiffres significatifs désirés :

$$
N\left[\frac{2}{1} + \sqrt{5}, 50\right]
$$
\n
$$
\lfloor \text{val}
$$
 *l sum circle*

### 2.5217822632140754106948879544455619497263326453258

Lorsque le nombre de chiffres significatifs demandés par **N[expr, n**] est inférieur à 16, l'expression est tout de même évaluée avec 16 chiffres:

$$
N\left[\frac{2}{n} + \sqrt{5}, 2\right]
$$
 (\* 1a valeur est affichée à 2 chiffres significatifs; la valeur interne est à 16 chiffres \*)

2.5

**2.5** (\* le calcul est effectué avec les valeurs internes à 16 chiffres \*)

a a217823

# **2.3 Variables et assignations**

## **Utilisation de résultats déjà obtenus**

Il est souvent nécessaire d'effectuer des calculs en plusieurs étapes. On a alors besoin de se référer à des résultats déjà obtenus lors de la session. On dispose pour cela des notations **%**, **%%**, **%%%**, etc. et **%***n*, comme on l'a vu précédemment.

Cependant, une meilleure façon de procéder est de définir des *variables*. Une variable est une zone de la mémoire - désignée par un nom - où l'on stocke une valeur. Le nom d'une variable commence toujours par une lettre et il est d'usage que celle-ci soit une minuscule afin d'éviter une confusion avec les symboles prédéfinis par Mathematica qui commencent tous par une majuscule (**Pi** en est un exemple). Pour assigner une valeur à une variable, on utilise le signe **=**, qui signifie que l'on assigne une valeur à la variable, comme dans les mathématiques standards.

```
x 5
x
2
5
25
```
En ajoutant un point-virgule après une expression, la résultat de celle-ci n'est pas affiché:

```
r
Sqrt 4 ^ 2 5 ^ 2 ;
   racine carrée
perimetre 2
Pi r
              l nombre p
```

```
2\sqrt{41} \pi
```
*Mathematica* permet les assignations multiples, à l'aide des listes. La commande suivante assigne la valeur 2 à *y* et la valeur 4 à *z*:

 $\{y, z\} = \{2, 4\}$  ${2, 4}$ **y 3 z** 14

Il faut faire attention à plusieurs choses lorsque l'on définit des variables : la première est que Mathematica considère, à partir l'instruction *x* **5**, que je veux que *x* prenne *toujours* la valeur 5, à moins que je ne spécifie explicitement le contraire. Il s'agit donc d'une variable *globale*. **Par ailleurs, toutes les assignations s'appliquent dans** *tous les fichiers* **.nb ouverts durant cette session.**

Une des sources d'erreur les plus communes est d'oublier que l'on a fait une telle définition. La meilleure stratégie pour éviter cette erreur est donc de retirer l'assignation à une variable dès qu'elle n'est plus utilisée, ce qui est fait avec la fonction **Clear[***a, b, ...* **]:**

```
efface
Clear x, y, z, r, perimetre
x, y, z, r, perimetre
\{x, y, z, r, perimetre}
```
Si nous voulons effacer le contenu de toutes les variables auxquelles nous avons assigné une valeur durant la session présente, nous pouvons utiliser la commande **Clear "Global` "** . Une stratégie plus radicale consiste à effacer le contenu de toutes les variables en quittant le noyau (menu "Evaluation > Quit Kernel" ou évaluer la fonction **Quit[]**).

Il est aussi possible de mettre une fonction **Clear** avec en paramètre le nom des variables dont nous avons besoin au début d'une nouvelle suite de commandes, mais il vaut mieux prendre l'habitude de "nettoyer" systématiquement après utilisation.

### **Assignations immédiates et différées**

Observons la liste d'instructions suivante :

```
vitesse 5
temps = 8distance vitesse temps
\overline{5}8
40
temps 10
distance
10
40
```
Nous constatons que quand bien même la valeur de la variable temps a été changée, la distance reste identique. La raison en est l'utilisation du symbole **=** qui évalue le produit **vitesse temps** immédiatement et assigne le résultat à la **distance**: on parle d'*assignation immédiate*. La valeur de la variable distance ne contient aucune trace de la façon dont elle a été obtenue. Pour voir le contenu d'une variable, nous plaçons un point d'interrogation devant celle-ci:

```
? distance
 Global`distance
distanc = 40
```
Pour que le construction du résultat soit conservée, il faut utiliser une *assignation différée*. Celle-ci se fait avec le symbole **:=**. Dans le cas d'une assignation différée, l'expression qui détermine la valeur d'une variable n'est envoyée au Kernel qu'au moment où (et à chaque fois que) la variable est utilisée. Lors d'une affectation différée, il n'y a aucune sortie affichée.

```
vitesse : 5
temps : 8
distance : vitesse temps
distance
40temps 10;
distance
50
? distance
 Global`distance
distance : = vitesse temps
efface
Clear "Global` "
```
# **2.4 Calcul symbolique**

## **Remplacements**

Nous avons vu précédemment la méthode pour définir des variables. Une assignation *x* **3** indique à Mathematica de remplacer *x* par 3 *partout* où *x* apparaît. On a souvent besoin de faire des remplacements de ce type de façon plus contrôlée, par exemple sur une seule expression.

On obtient exactement ce comportement en tapant **/. x 3** après l'expression à évaluer. Le signe **/.** est formé d'une barre oblique et d'un point (sans espace) et → s'obtient en tapant [-] [>]. L'expression  $x \rightarrow 3$  est appelée une règle (*rule*). Elle indique au programme de remplacer *x* par 3 dans l'expression qui la précède. Voici un autre exemple, où l'on remplace *y* par 1 *a*.

 $1 + y^2 / . y \rightarrow 1 + a$  $1 + (1 + a)^2$ 

L'avantage de cette méthode est que la variable *y* n'a pas reçu de valeur globale:

**y** y Lorsqu'une expression algébrique contient plusieurs variables, on peut faire des remplacements multiples à l'aide d'une liste de règles:

**x** + **y**)  $(x - y)^2 / . . . x \rightarrow 2, y \rightarrow a - 1$ 

 $3 - a)^{2} (1 + a)$ 

On peut aussi mélanger les assignations et les remplacements.

 $t = 1 + x^2$  $1 + x^2$  $t / 2a$  $1 + 4a<sup>2</sup>$ **t**  $1 + x^2$ 

N'oublions pas de retirer la valeur de cette variable:

efface **Clear t**

## **Expressions algébriques**

Lorsqu'on donne comme *input* une expression algébrique quelconque, elle ne sera pas immédiatement transformée, par exemple, sous la forme factorisée. La raison en est que Mathematica ne peut pas deviner sous quelle forme l'utilisateur désire obtenir l'expression.

Pour factoriser un polynôme, il faudra donc le spécifier explicitement à l'aide de la fonction **Factor**. De façon analogue, on utilisera **Expand** pour développer un produit de facteurs:

```
développe
Expand (x + 1)^81 + 8x + 28x^2 + 56x^3 + 70x^4 + 56x^5 + 28x^6 + 8x^7 + x^8factorise
Factor
 1 + x)^{8}
```
Les opérations décrites ci-dessus ne sont pas les seules disponibles pour la manipulation des expressions algébriques. On dispose encore de fonctions telles que :

- **Together** qui met une expression au même dénominateur;  $\bullet$
- **Cancel** qui utilise l'algorithme d'Euclide pour éliminer les facteurs communs du dénominateur et du numérateur (ce que l'on  $\bullet$ appelle en français la simplification);
- **Collect** qui permet de rassembler les facteurs contenant une même expression (mise en évidence), le deuxième argument  $\bullet$ indiquant quelle(s) variable(s) mettre en évidence;
- **Simplify** qui essaie de chercher la forme la plus simple possible d'une expression en appliquant une série de transformations  $\bullet$ algébriques.

Voici quelques exemple d'utilisation de ces fonctions (on les retrouve toutes dans l'aide sous "Algebraic transformations" mais pensez aussi à regarder les fonctions suggérées par *Mathematica*)

e = 
$$
\frac{(x-1)^2 (2+x)}{(1+x) (x-3)^2};
$$
  
\nExpand [e]  
\n
$$
\frac{2}{(1+x)^2 (1+x)} - \frac{3x}{(-3+x)^2 (1+x)} + \frac{x^3}{(-3+x)^2 (1+x)}
$$
\nTogether [8]  
\nLegendge  
\n
$$
\frac{2-3x+x^3}{(-3+x)^2 (1+x)}
$$
\nSimplify [8]  
\n
$$
\text{Simplify} [\$]
$$
  
\n
$$
\frac{2-3x+x^3}{(-3+x)^2 (1+x)}
$$

\n
$$
\text{Cancel} \left[ \frac{x^2 + 3x + 2}{x^2 + 4x + 4} \right]
$$
\n

\n\n
$$
\frac{1 + x}{2 + x}
$$
\n

\n\n
$$
\text{Collect} \left[ x + 3x^2 + n \times + m + k \times^2, \{x\} \right]
$$
\n

\n\n
$$
\text{Levelile coefficients}
$$
\n

\n\n
$$
m + (1 + n) x + (3 + k) x^2
$$
\n

Il est possible de donner des conditions pour la simplification d'une expression:

```
simplifie
Simplify
Sqrt x ^ 2 x ^ 2
           racine carrée
   \overline{2} \sqrt{x^2}simplifie
Simplify , x 0
\sqrt{2} x
```
La fonction **FullSimplify** utilise un ensemble de transformations plus étendu pour effectuer le même travail que **Simplify**. Elle donne de meilleurs résultats dès que l'expression contient des racines ou des fonctions spéciales. Le travail de **FullSimplify** peut être long ! L'exemple suivant montre un cas où **Simplify** ne suffit pas:

 $f = \sqrt{5 + 2\sqrt{6}}$ ; **Simplifie Simplify f**  $\sqrt{5 + 2\sqrt{6}}$ simplifie complètement **FullSimplify f**  $\sqrt{2}$  +  $\sqrt{3}$ efface **Clear e, f**

Le cas des expressions trigonométriques est particulier. Il sera traité dès que vous aurez vu la définition des fonctions trigonométriques à l'aide du cercle trigonométrique dans le cadre du cours de mathématiques.

# **2.5 Fonctions**

# **Utilisation et définition**

Les fonctions sont un constituant essentiel de Mathematica. Nous en avons déjà rencontrées plusieurs: **Sqrt**, **N**, **Cos**, **Simplify**,... Les arguments d'une fonction se mettent entre crochets [...]. Toutes les fonction prédéfinies de Mathematica commencent par une lettre majuscule.

L'utilisateur peut aussi définir ses propres fonctions en Mathematica. Par exemple, pour définir la fonction  $f(x) = x^2$ , on tape :

```
f[x] := x^2f a
f 3
f[2 + 4z]3 + 2y - 5f[y]? f
a<sup>2</sup>\overline{q}(2 + 4z)^23 + 2y - 5y^2
```
Global`f f  $[x \; 1 := x^2$ 

Dans le membre de gauche, l'argument "x" de la fonction est donné entre crochets et doit obligatoirement être suivi d'un tiret bas " " (ou "underscore"), ce qui informe Mathematica que "x" est une variable muette qui devra être remplacée par l'argument avec lequel la fonction sera appelée.

Comme pour les variables, on peut effacer les fonctions qui viennent d'être définies par la fonction **Clear**:

efface **Clear f ? f**

Global`f

Il est aussi possible de définir des fonctions de plusieurs variables:

```
v r , h :
Pi r ^2 h volume d'un cylindre
           nombre pi
v 4, 8
128\piefface
Clear v
```
Dans la définition d'une fonction, on utilise habituellement le signe ":=" qui signifie une assignation différée. Parfois, on peut vouloir forcer l'évaluation du membre de droite lors de la définition de la fonction et on utilise alors le signe de l'assignation immédiate "="; mais il faut alors s'assurer que la variable "x" ne contient pas de valeur. Le choix de "=" crée notamment des problèmes lorsque la fonction se compose d'autres fonctions:

```
g[x_] := Expandx^2Ldéveloppe
g[a + b]a^2 + 2 a b + b^2h[x_ = Exp and x^2\lfloordévelopp
h[a + b]x^2a + b<sup>2</sup>
Lefface
Clear g, h
```
# **Notation post-fixe**

L'opération "//" (appelée "pipeline", ou tube en français) permet d'appliquer une fonction au dernier résultat avec un syntaxe inversée: on parle de *notation post-fixe*. Ainsi, l'instruction **x//g** est donc équivalente à **g[x]**. Nous avons déjà utilisé la notation postfixe pour la fonction **N**. Voici un autre exemple d'utilisation:

$$
\frac{1}{x} + \frac{1}{x^2 - x} - \frac{x}{x + 1}
$$
\n
$$
\frac{1}{x} - \frac{x}{1 + x} + \frac{1}{-x + x^2}
$$
\n
$$
\frac{x}{\sqrt{16}} + \frac{1}{-x + x^2}
$$
\n
$$
\frac{1 + 2x - x^2}{(-1 + x)(1 + x)}
$$

# **2.6 Résolution d'équations et inéquations**

## **Équations**

Mathematica permet de résoudre des équations (et inéquations) à l'aide des fonctions **Solve** et **Reduce**. Une équation s'écrit avec une double égalité (" **==**"). Il faut distinguer ce symbole de l'égalité ("**=**") qui sert à assigner une valeur à une variable:

**x 5** 5  $x = 6$ False

L'expression logique **False** signifie que la condition est fausse pour toutes les valeurs de **x** , c'est-à-dire que l'ensemble des solutions est vide.

efface **Clear x**

Par exemple, si nous désirons résoudre l'équation  $x^2 + 1 = 0$ , nous procédons d'une des deux façons suivantes :

```
réduis
Reduce[x^2 + 1 = 0, x]x = -i | | x = irésous
Solve [x^2 + 1 = 0, x]\{ \{ \mathbf{X} \rightarrow -\mathbf{I} \} \}, \{ \mathbf{X} \rightarrow \mathbf{I} \}
```
Cette équation possède deux solutions qui ne sont pas réelles: elles font partie de l'ensemble des nombres complexes, ensemble que vous étudierez en 3<sup>e</sup> année dans le cadre du cours d'applications des mathématiques.

Si nous voulons nous limiter aux nombres réels, nous pouvons limiter la résolution à l'ensemble des nombres réel :

```
Reduce x ^2 1 0, x,
Reals
réduis
                       lnombres
False
Solve x ^ 2 1 0, x,
Reals
                      I nombres
résous
\{\}
```
**Reduce** a l'avantage de donner une expression logique parfaitement équivalente à l'équation initiale. La résolution d'équation est donc plus précise:

**Reduce [ a x + b == 0, x, Reals]**  
\n
$$
\begin{array}{ccc}\n & \text{I,} \\
 \text{I,} \\
 \text{I,} \\
 \text{I,} \\
 \text{I,} \\
 \text{I,} \\
 \text{I,} \\
 \text{I,} \\
 \text{I,} \\
 \text{I,} \\
 \text{I,} \\
 \text{I,} \\
 \text{I,} \\
 \text{I,} \\
 \text{I,} \\
 \text{I,} \\
 \text{I,} \\
 \text{I,} \\
 \text{I,} \\
 \text{I,} \\
 \text{I,} \\
 \text{I,} \\
 \text{I,} \\
 \text{I,} \\
 \text{I,} \\
 \text{I,} \\
 \text{I,} \\
 \text{I,} \\
 \text{I,} \\
 \text{I,} \\
 \text{I,} \\
 \text{I,} \\
 \text{I,} \\
 \text{I,} \\
 \text{I,} \\
 \text{I,} \\
 \text{I,} \\
 \text{I,} \\
 \text{I,} \\
 \text{I,} \\
 \text{I,} \\
 \text{I,} \\
 \text{I,} \\
 \text{I,} \\
 \text{I,} \\
 \text{I,} \\
 \text{I,} \\
 \text{I,} \\
 \text{I,} \\
 \text{I,} \\
 \text{I,} \\
 \text{I,} \\
 \text{I,} \\
 \text{I,} \\
 \text{I,} \\
 \text{I,} \\
 \text{I,} \\
 \text{I,} \\
 \text{I,} \\
 \text{I,} \\
 \text{I,} \\
 \text{I,} \\
 \text{I,} \\
 \text{I,} \\
 \text{I,} \\
 \text{I,} \\
 \text{I,} \\
 \text{I,} \\
 \text{I,} \\
 \text{I,} \\
 \text{I,} \\
 \text{I,} \\
 \text{I,} \\
 \text{I,} \\
 \text{I,} \\
 \text{I,} \\
 \text{I,} \\
 \text{I,} \\
 \text{I,} \\
 \text{I,} \\
 \text{I,} \\
 \text{I,} \\
 \text{I,} \\
 \text{I,} \\
 \text{I,} \\
 \text{I,} \\
 \text{I,} \\
 \text{I,} \\
 \text{I,} \\
 \text{I,} \\
 \text{I,} \\
 \text{I,} \\
 \text{I,} \\
 \text{I,} \\
 \text{I,} \\
 \text{I,} \\
 \text{I,} \\
 \text{I,} \\
 \text{I,} \\
 \text{I,} \\
 \text{I,} \\
 \text{I,} \\
 \text{I,} \\
 \text{I,} \\
 \
$$

Le symbole && signifie "et" tandis que  $\parallel$  signifie "ou". Le résultat précédent signifie donc que l'équation est toujours vérifiée lorsque a et b sont simultanément nulles, tandis que la solution est  $x = -\frac{b}{x}$  $\frac{b}{a}$  si a est non nul. Nous constatons que la résolution avec **Solve** n'est pas aussi précise:

```
résous
 Solve a x b 0, x,
Reals
                                              \vert nombres
      \mathsf{x} \rightarrow -\frac{\mathsf{b}}{\mathsf{b}}a
```
Considérons un autre exemple:

```
eqn = 2x^3 - x + 5 = 0;réduis
Reduce eqn, x,
Reals
                         lnombres
x = Root [5 - \text{\texttt{#1}} + 2 \text{\texttt{#1}}^3 \texttt{8, 1}]
```
**Reduce eqn,x**

 ${\sf x} = {\sf Root}\left[\,5 - \sharp 1 + 2 \;\sharp 1^3 \;\&, \;1\,\right] \,\mid\, \mid {\sf x} = {\sf Root}\left[\,5 - \sharp 1 + 2 \;\sharp 1^3 \;\&, \;2\,\right] \,\mid\, \mid {\sf x} = {\sf Root}\left[\,5 - \sharp 1 + 2 \;\sharp 1^3 \;\&, \;3\,\right]$ 

Le résultat de **Reduce** avec la réduction aux nombres réels signifie que la solution est le premier zéro (la première racine) de la fonction  $x \mapsto 5 - x + 2x^3$ . Par contre, **Reduce** ne sait pas calculer la valeur exacte de cette racine. Si l'on ne se restreint pas aux nombres réels, on obtient deux solutions complexes supplémentaires, mais **Reduce** ne sait pas non plus les calculer explicitement. Nous arrivons à avoir des valeurs approchées avec la fonction **N**:

N[%]  
\n
$$
\begin{bmatrix}\n\text{Valeur numérique} \\
\text{X} == 0.739852 - 1.06871 i | X == 0.739852 + 1.06871 i\n\end{bmatrix}
$$

Pour cette équation, la résolution avec **Solve** est plus performante qu'avec **Reduce,** à condition de ne pas restreindre la solution aux nombres réels.

résous **Solve eqn, x, Reals**  $l$ nombres

 $\mathsf{x} \to \mathsf{Root}\bigl[5 - \text{\tt \#}1 + 2\ \text{\tt \#}1^3 \,\mathsf{8}$ , 1

résous **Solve eqn, x**

$$
\left\{\left\{x\rightarrow -\frac{\left(45-\sqrt{2019}\,\right)^{1/3}}{6^{2/3}}-\frac{1}{\left(6\,\left(45-\sqrt{2019}\,\right)\right)^{1/3}}\right\},\right.
$$
\n
$$
\left\{x\rightarrow \frac{\left(1+\mathrm{i}\,\sqrt{3}\,\right)\,\left(45-\sqrt{2019}\,\right)^{1/3}}{2\times6^{2/3}}+\frac{1-\mathrm{i}\,\sqrt{3}}{2\,\left(6\,\left(45-\sqrt{2019}\,\right)\right)^{1/3}}\right\},\right.
$$
\n
$$
\left\{x\rightarrow \frac{\left(1-\mathrm{i}\,\sqrt{3}\,\right)\,\left(45-\sqrt{2019}\,\right)^{1/3}}{2\times6^{2/3}}+\frac{1+\mathrm{i}\,\sqrt{3}}{2\,\left(6\,\left(45-\sqrt{2019}\,\right)\right)^{1/3}}\right\}\right\}
$$

**Lefface Clear eqn**

# **Inéquations**

**Reduce** résout aussi des inéquations (les symboles ≤ et ≥ s'écrivent à l'aide de la palette, qui nous renseigne également sur les raccourcis clavier, ou **<=** et **>=**). Il est donc possible de déterminer le signe d'une fonction et de dresser un tableau de signes:

```
f [x_1 := x^2 - 6x - 6;réduis
Reduce [f[x] = 0, x]x = 3 - \sqrt{15} | | x = 3 + \sqrt{15}réduis
Reduce [f[x] < 0, x]3 - \sqrt{15} < x < 3 + \sqrt{15}réduis
Reduce [f[x] \ge 0, x]x \le 3 - \sqrt{15} || x \ge 3 + \sqrt{15}efface
Clear f
```
## **Systèmes**

**Reduce** et **Solve** résolvent aussi des systèmes de plusieurs équations à plusieurs inconnues. Le premier argument est une liste d'équations et le deuxième argument est la liste des inconnues:

réduis **Reduce**  $[X + y == m - 2, x - 2y == m], {x, y}]$  $x = -\frac{4}{x}$ 3 m && y 2 3

Le premier argument peut aussi être une liste d'équations et d'inéquations :

**Reduce** 
$$
[\{x^2 == 4, x < \theta\}, x]
$$
  $x == -2$ 

Des compléments sur l'utilisation de **Reduce[...]** et **Solve[...]** seront donnés dans le chapitre **Equations** *3 Résolution d'équations avec Mathematica.*

# **2.7 Listes**

La liste est une structure de données très courante dans Mathematica, qui peut à la fois représenter un vecteur, un tableau de nombres, un ensemble ou même une expression algébrique.

### **Construction**

Dans Mathematica*,* une liste est définie par l'énumération des éléments qu'elle contient, séparés par des virgules et délimité par des accolades. Voici la liste des chiffres paires:

**chiffresPairs 0, 2, 4, 6, 8**

 $\{0, 2, 4, 6, 8\}$ 

Un élément d'une liste peut être une liste. Par exemple, un triangle peut être représenté par les coordonnées de ses trois sommets, les coordonnées étant des listes de deux nombres :

 $triangle = \{(0, 0), (3, 4), (-1, 1)\}\$ 

 $\{ \{ \emptyset, \emptyset \}, \{ \{3, 4 \}, \{ -1, 1 \} \}$ 

Des fonctions permettent de générer des listes:

 $cube = Table[i^3, (i, -2, 5)]$ | table  $\{-8, -1, 0, 1, 8, 27, 64, 125\}$ 

# **Extraction**

Pour extraire un élément d'une liste, on utilise le double crochet. Par exemple pour extraire le 3<sup>ème</sup> élément de la liste chiffresPairs, on procède de la façon suivante:

**chiffresPairs 3** 4 **triangle 2**  $\{3, 4\}$ **cube**  $[1]$  $-8$ 

Il est aussi possible d'extraire plusieurs éléments; par exemple pour extraire les éléments numéros 1 et 3 de la liste chiffresPairs,

```
chiffresPairs 1, 3
\{0, 4\}triangle[[{2, 3}]]{3, 4}, {-1, 1}cube[[\{2, 4, 6\}]]
```
 $\{-1, 1, 27\}$ 

Étant donné le rôle central que joue la notion de liste en Mathematica, nous y reviendrons dans le chapitre 3.

```
efface
Clear "Global` "
```
# **2.8 Graphiques**

Une des plus importantes caractéristiques de Mathematica est sa capacité de produire des graphiques de grande qualité. En effet les graphiques sont produits par le kernel de Mathematica directement dans le langage de description graphique PostScript, ce qui permet d' obtenir à l' impression une qualité exceptionnelle.

## **Représentation graphique de fonctions**

Pour dessiner la représentation graphique d'une fonction, on utilisera la fonction **Plot** de la manière suivante :

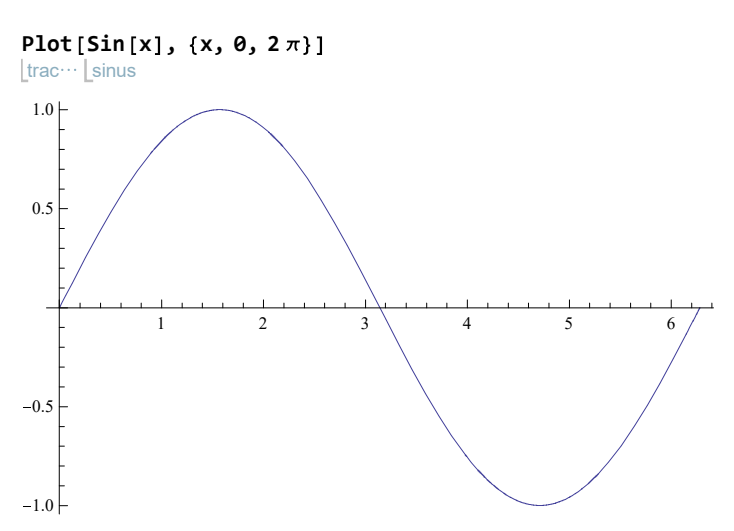

Attention à la syntaxe de la fonction **Plot** : le premier argument n'est pas le nom de la fonction mais la définition de l'image de la variable donnée dans le deuxième argument!

Pour dessiner plusieurs fonctions sur le même système d'axes, on utilisera une liste de fonctions comme premier argument :

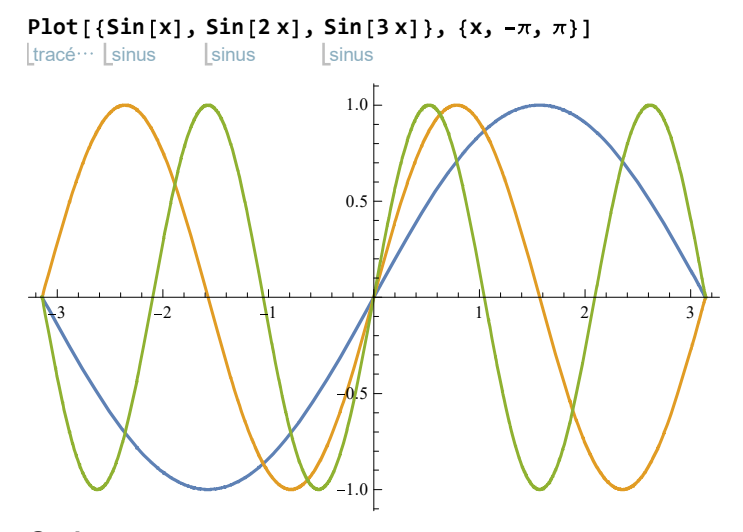

## **Options**

Quand Mathematica dessine un graphique, il doit faire de nombreux choix : échelle des axes, échantillonnage des points à évaluer, proportions du dessin, etc. La plupart du temps, Mathematica fera des choix tout à fait valables. Toutefois, lorsque l'on veut obtenir les meilleurs résultats selon ses goûts particuliers, il est possible d'aider Mathematica à faire ces choix, ou encore d'imposer ses propres préférences. Le mécanisme utilisé est un principe général de Mathematica, la spécification des *options*.

```
tracé de courbes
Plot f x , x, xmin, xmax , options
```
Comme dernier argument de **Plot**, on peut spécifier une séquence de règles, qui donnera les valeurs aux différentes options. Lorsqu'on ne donne aucune valeur explicite pour une option, elle prend une valeur prédéfinie. On dit de cette valeur prédéfinie qu'elle est prise *par d*é*faut*. Considérons la représentation graphique suivante:

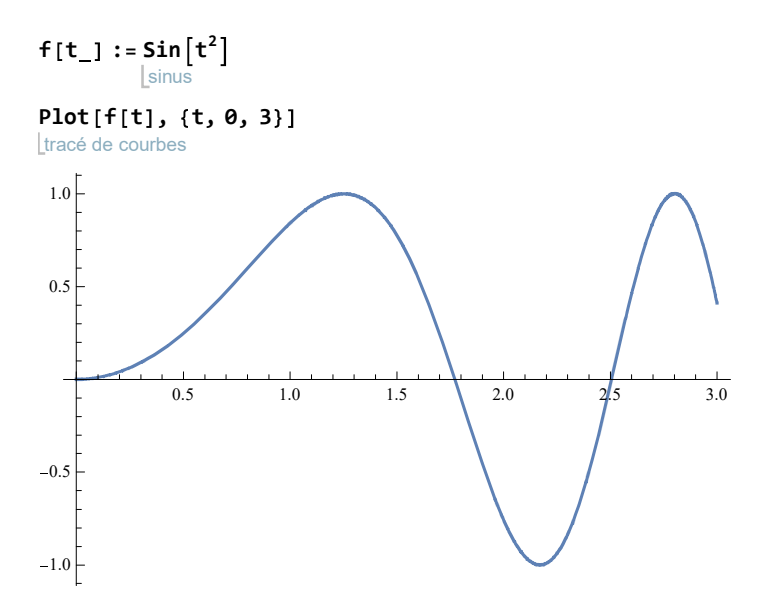

L'option **PlotLabel** permet de donner un titre au dessin:

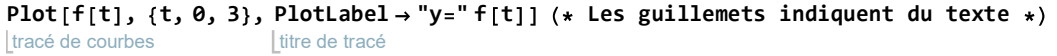

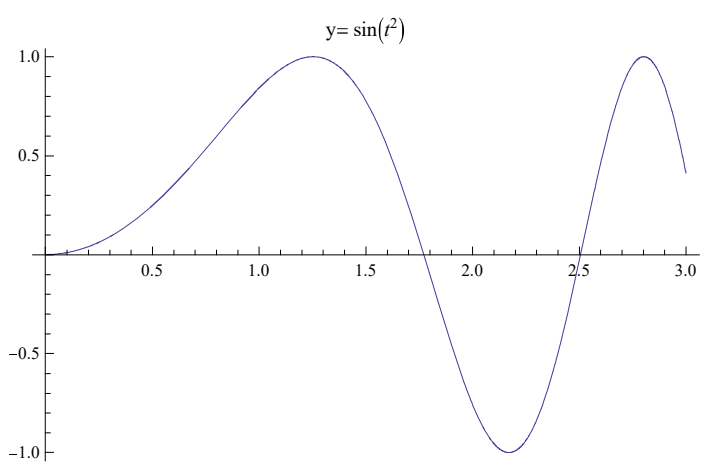

On peut également donner, en même temps ou non, des titres aux axes:

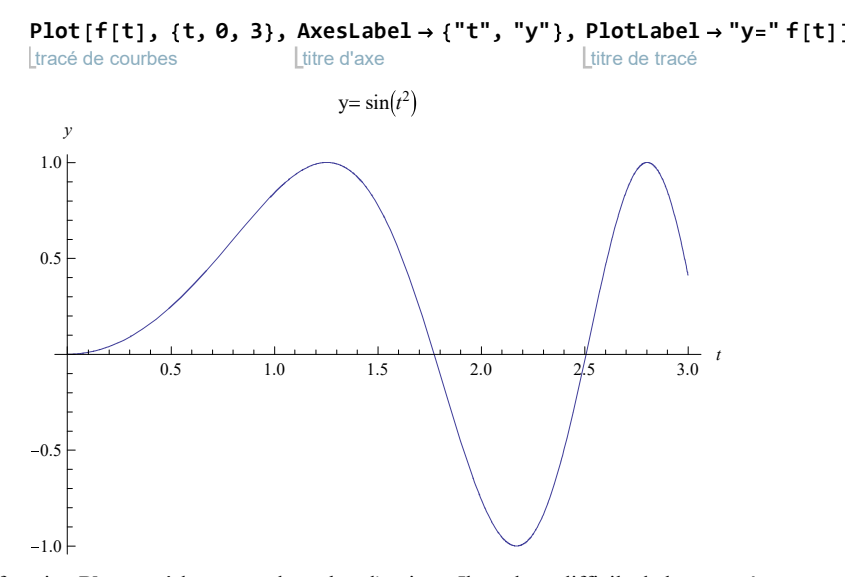

La fonction **Plot** possède un grand nombre d'options. Il est donc difficile de les connaître toutes ou de s'en souvenir. Il y a différents remèdes à ce problème:

- utiliser la palette **Graphique** (Clic droit sur le graphe > Drawing Tools),
- utiliser les options proposées par *Mathematica*,
- consulter l'aide,
- demander au *kernel* quelles sont les options disponibles pour cette fonction, ce que l'on fait avec la commande **Options**.

### **Options Plot**

options Ltracé de courbes

```
\text{AlignmentPoint} \rightarrow \text{Center}, AspectRatio \rightarrow \text{C}1
                                                          GoldenRatio
                                                                           , Axes \rightarrow True, AxesLabel \rightarrow None,
AxesOrigin \rightarrow Automatic, AxesStyle \rightarrow { }, Background \rightarrow None, BaselinePosition \rightarrow Automatic,
BaseStyle \rightarrow { }, ClippingStyle \rightarrow None, ColorFunction \rightarrow Automatic, ColorFunctionScaling \rightarrow True,
ColorOutput \rightarrow Automatic, ContentSelectable \rightarrow Automatic, CoordinatesToolOptions \rightarrow Automatic,
DisplayFunction : > $DisplayFunction, Epilog \rightarrow { }, Evaluated \rightarrow Automatic,
EvaluationMonitor \rightarrow None, Exclusions \rightarrow Automatic, ExclusionsStyle \rightarrow None,
Filling \rightarrow None, FillingStyle \rightarrow Automatic, FormatType \rightarrow TraditionalForm, Frame \rightarrow False,FrameLabel \rightarrow None, FrameStyle \rightarrow { }, FrameTicks \rightarrow Automatic, FrameTicksStyle \rightarrow { },
GridLines \rightarrow None, GridLinesStyle \rightarrow { }, ImageMargins \rightarrow 0., ImagePadding \rightarrow All,
ImageSize \rightarrow Automatic, ImageSizeRaw \rightarrow Automatic, LabelStyle \rightarrow {}, MaxRecursion \rightarrow Automatic,
Mesh \rightarrow None, MeshFunctions \rightarrow {\pm 1 & }, MeshShading \rightarrow None, MeshStyle \rightarrow Automatic,
Method \rightarrow Automatic, PerformanceGoal \rightarrow $PerformanceGoal, PlotLabel \rightarrow None,
PlotLegends \rightarrow None, PlotPoints \rightarrow Automatic, PlotRange \rightarrow (Full, Automatic),PlotRangeClipping \rightarrow True, PlotRangePadding \rightarrow Automatic, PlotRegion \rightarrow Automatic,
PlotStyle \rightarrow Automatic, PreserveImageOptions \rightarrow Automatic, Prolog \rightarrow { },
RegionFunction \rightarrow (True & , RotateLabel \rightarrow True, TargetUnits \rightarrow Automatic,Ticks \rightarrow Automatic, TicksStyle \rightarrow { }, WorkingPrecision \rightarrow MachinePrecision \}
```
De cette manière on obtient non seulement le nom de toutes les options, mais encore leur valeur par défaut. Ce mécanisme fonctionne évidemment pour toutes les fonctions qui ont des options, même celles qui ont été définies par l'utilisateur.

Si l'on veut des informations quant à la signification de telle ou telle option, il faut consulter l'aide.

### **Redessiner et combiner des dessins**

En utilisant les options pour obtenir un dessin avec des réglages différents, on recalcule chaque fois tout le dessin, ce qui peut prendre du temps. On peut éviter cela en manoeuvrant de la façon suivante. On définit d'abord une variable qui contiendra tout le dessin (il est important d'utiliser le symbole **=**, et non **:** , puisqu'il s'agit de ne pas tout recalculer à chaque fois),

#### **myplot Plot f t , t, 0, 3 ;** Ltracé de courbes

puis on spécifie les options désirées à l'aide de la commande **Show** :

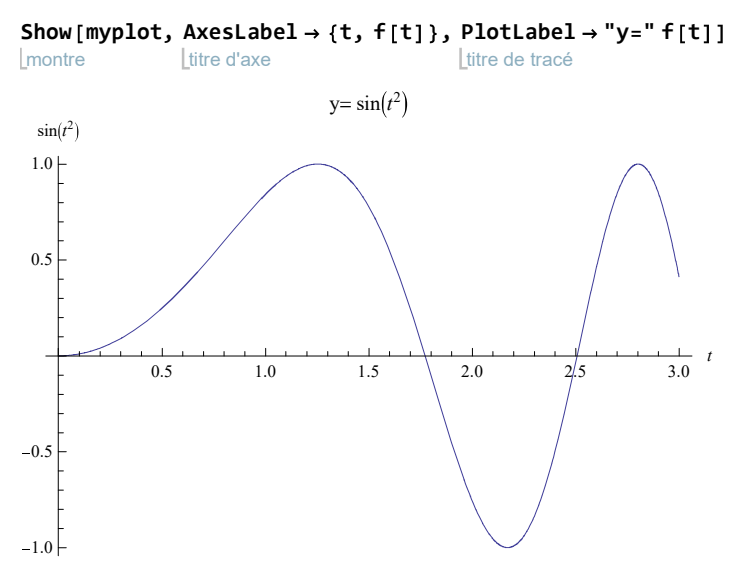

Mathematica prend alors le dessin déjà produit et change les paramètres voulus.

Voici encore deux exemples d'options fréquemment utilisées dans les dessins.

L'option **PlotRange** permet de spécifier l'intervalle des valeurs en abscisse et en ordonnée, ou en ordonnée seulement.

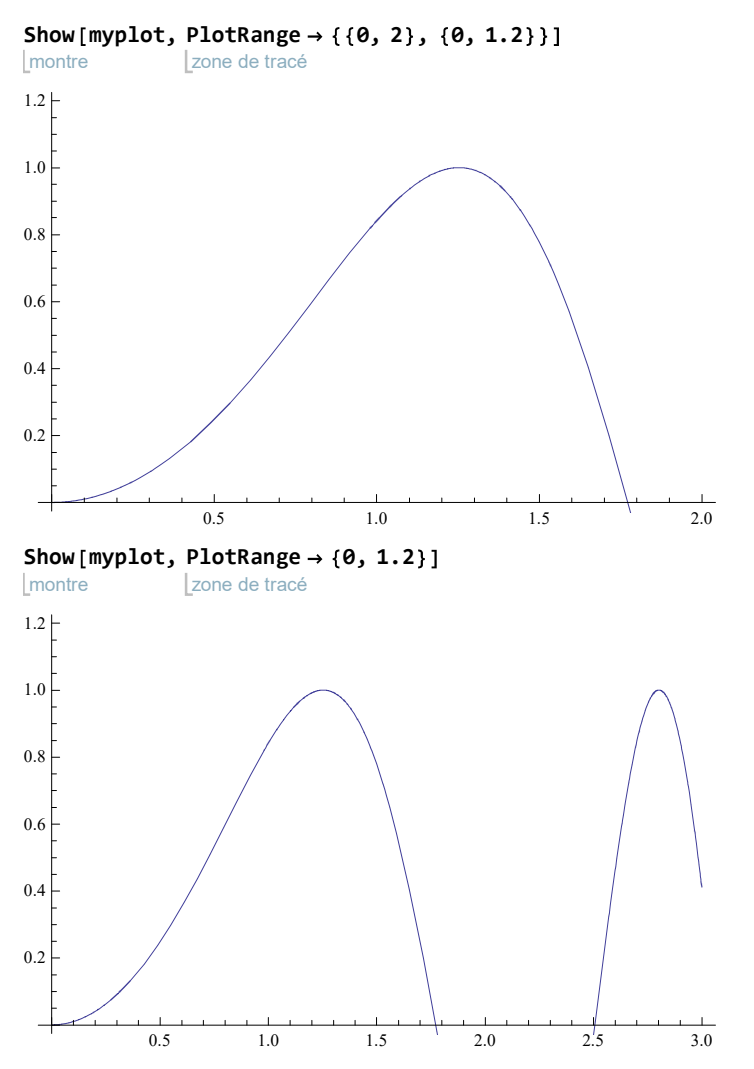

La dernière option dont on parlera ici est **AspectRatio**. Elle définit le rapport entre la hauteur et la largeur du dessin. Sa valeur par défaut est **1/GoldenRatio**, c'est-à-dire l'inverse de la section d'or, afin de donner au dessin les proportions d'un rectangle d'or. Si l'on veut garder la même échelle en abscisse et en ordonnée, on doit donner à cette option la valeur **Automatic**.

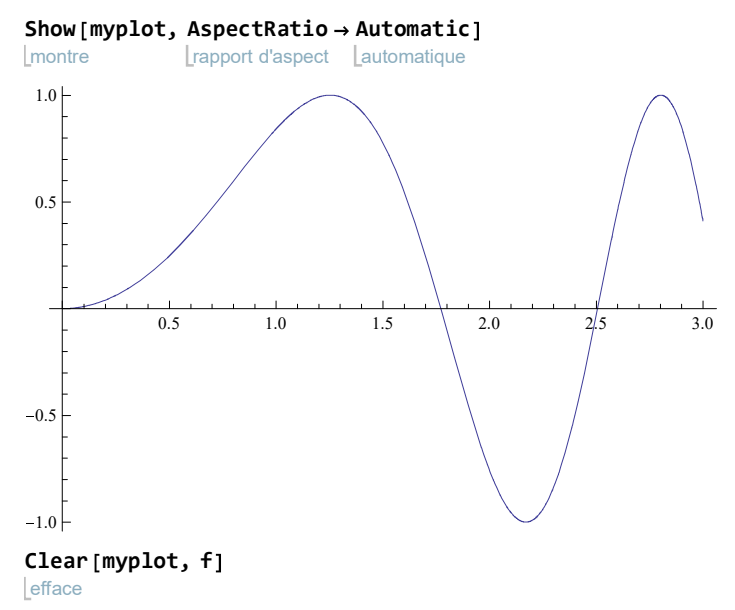

La fonction **Show** n'est pas seulement utile pour redessiner un graphique. Elle permet aussi de combiner plusieurs graphiques et/ou dessins.

```
Plot[x^2, {x, -3, 3}];
plot1
          tracé de courbes
\text{plot2} = \text{Plot} \left[ -x^2, \{x, -3, 3\}, \text{PlotStyle} \rightarrow \text{Dashing} \left[ \{0.03, 0.02\} \right] \right];tracé de courbes sur let les la latitudes de la latitude de rayures
axesymetrie
   Graphics
  Lgraphique
    Thickness 0.02 ,
     épaisseur
      Dashing 0.1, 0.05, 0.005, 0.05 ,
      style de rayures
      Red,
      rouge
      Line<sup>[{{0, -5}}, {0, 5}}]</sup>
     ligne
    \mathbf{)};
Show plot1, plot2, axesymetrie ,
AspectRatio
Automatic,
PlotRange 5, 5
Imontre
                                             rapport d'aspect
automatique
zone de tracé
\mathbf{I}4
                         2
                                                  \pm3 -2 -1 / + \qquad 1 2 32
                         4
Clear "Global` "
```
efface

L'ajout d'un dessin (par exemple, une ligne brisée, un point,...) au graphe d'une fonction peut aussi se faire directement à l'aide de l'option **Epilog**.

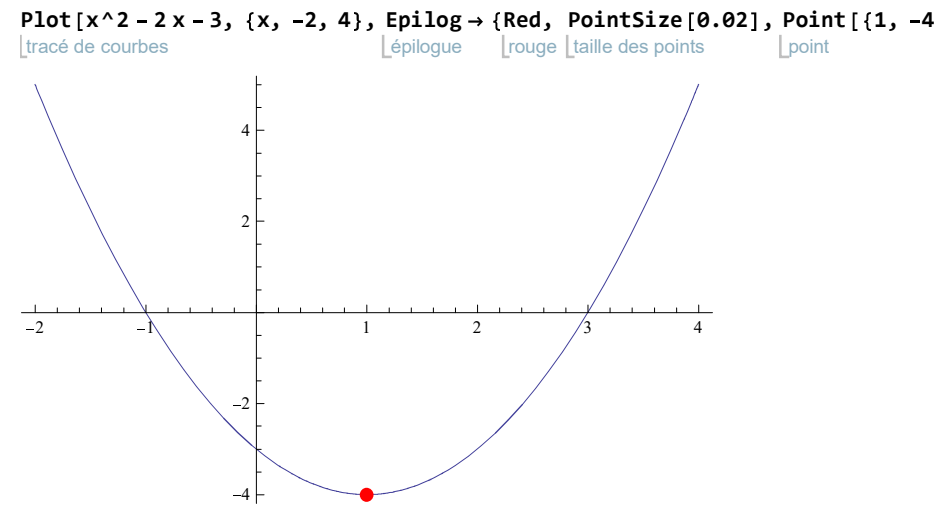

# **Animations (facultatif)**

Mathematica permet l'animation des graphiques. Il permet en fait de produire des images se suivant avec de légères modifications, à la manière des dessins animés, puis de les faire se succéder rapidement, afin de donner comme au cinéma l'illusion du mouvement. On utilise pour cela la fonction **Animate**.

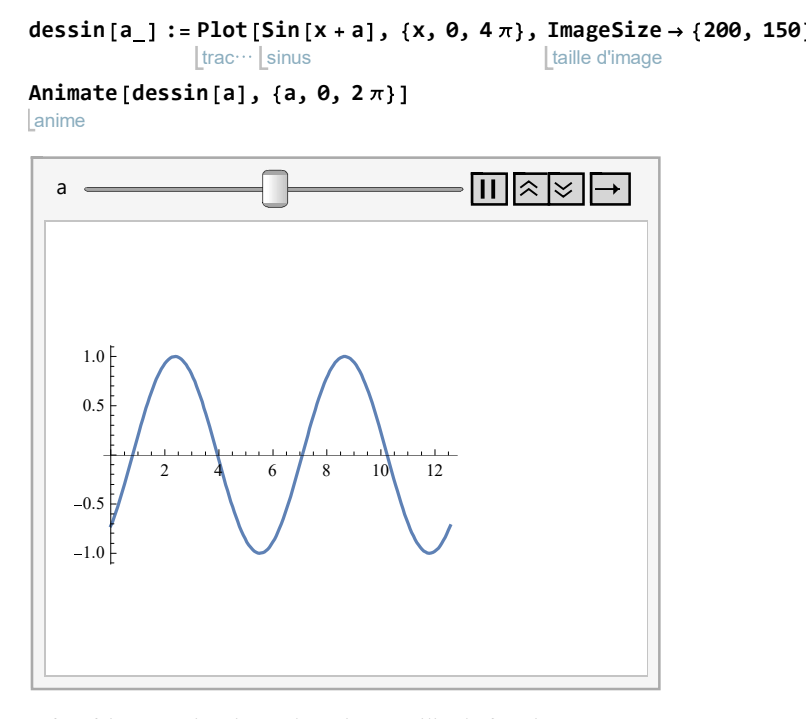

Si on préfère faire ses animations à la main, on utilise la fonction **Manipulate**.

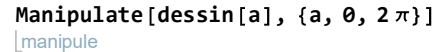

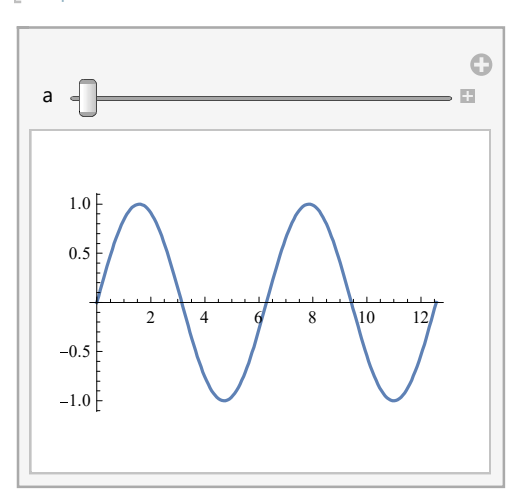

efface **Clear dessin**

# **2.9 Fichier d'extension**

Mathematica propose plusieurs milliers de commandes telles **Cos**, **N**, **Plot**, **Factor**, **Clear**, ...

Il est possible de faire appel à des commandes supplémentaires définies dans des fichiers d'extension dénommés "Packages". Certains suppléments sont fournis par *Wolfram Research* à l'achat de Mathematica. Pour avoir, une liste exhaustive de ces extensions il faut rechercher "Standard Packages" dans l'aide.

Il est aussi possible de fabriquer ses propres suppléments (Packages définis par l'utilisateur) et d'enrichir ainsi le langage Mathematica en l'adaptant à ses besoins. Les "packages" créés au Collège du Sud pour les besoins de l'enseignement se trouvent sur Partage-Eleves/Disciplines/Appl\_math/Packages locaux .

Dans tous les cas, il faut indiquer le nom du fichier dans lequel se trouve la définition des commandes supplémentaires.

# **2.10 Méthode de travail**

Lorsqu'on veut effectuer des calculs avec Mathematica, que faire lorsque "ça ne marche pas"? Voici quelques conseils pratiques qui devraient vous aider.

# **1 er conseil : appliquer les "Premiers principes" à la syntaxe**

Respectez les règles de syntaxe telles que

- les commandes de Mathematica commencent par une lettre majuscule (par exemple **Plot** au lieu de **plot**);
- $\bullet$  les arguments des fonctions sont à mettre entre crochets (par exemple **Line**  $[\cdot, \cdot, \cdot], f[x], \ldots]$ ;
- les arguments des fonctions sont séparés par des virgules (par exemple **Plot f x , x, 5,5** au lieu de **Plot**  $[F[x]; {x, -5, 5}]$ ;
- les accolades servent à définir des listes tandis que les parenthèses servent à définir l'ordre des opérations (par exemple **Line 0,0 , 1,2 , 2, 1** s'écrit avec des accolades car **Line** s'applique à une liste de points; **2 3 s'**écrit avec des parenthèses car elles modifient l'ordre des opérations.
- respectez les structures d'imbrications on peut avoir  $[(\ldots)\}]\$  mais jamais  $[(\ldots)\}]\$ .

Concernant les deux derniers points, l'insertion de retours à la ligne à chaque niveau d'imbrication et l'écriture immédiate de la fermetures des crochets, parenthèses ou accolades permettent d'éviter des erreurs.

# **2** *e*  **conseil : appliquer les commandes aux objets voulus**

Il faut soigneusement distinguer

- $\bullet$  l'assignation dont le symbole est = ou := et qui attribue une valeur à une variable (par exemple **x**=5);
- l'égalité dont le symbole est == et qui sert à définir une équation ou une expression booléenne (par exemple  $x^2 - 2x + 3 = 0$  est vrai ou faux selon la valeur de x).

Avec **Plot**, on peut dessiner

- une fonction sur un intervalle (par exemple, **Plot** [f[x], {x, -4, 4}]);
- $\bullet$  ou <u>une liste de fonctions sur un intervalle</u> (par exemple, **Plot**  $[$ **f**  $[x]$ ,  $[g[x]$ ,  $[x, -4, 4]$ ).

Avec **Reduce**, on peut résoudre

- une équation en indiquant l'inconnue (par exemple **Reduce** *x* **<sup>2</sup> 3, x, Reals** );
- ou une liste d'équations en indiquant la liste des inconnues (par exemple, **Reduce**  $\{x+y == -3, 5 x y\}$  **1 , x,y , Reals** ).

# **3** *e*  **conseil : corriger méthodiquement les erreurs de syntaxe**

Lorsqu'il rencontre une erreur, l'élève "bricoleur" peut être tenté d'essayer des modifications (comme ajouter des parenthèses, des accolades, etc) jusqu'à ce que "ça marche". Cette attitude conduit souvent à une impasse ou à une méthode aberrante.

Pour corriger les erreurs de syntaxe, il faut adopter une attitude plus méthodique. Voici deux éléments qui vont dans ce sens :

#### **tenir compte des messages d'erreur et consulter l'aide.**

Illustrons ceci par un exemple:

## $Plot[5x / (x - 2)]$

tracé de courbes

Plot::argr : Plot called with 1 argument; 2 arguments are expected. >>

$$
Plot \Big[ \frac{5 x}{x-2}
$$

Le message d'erreur signale que la commande **Plot** doit être appelée avec deux arguments au moins, c'est-à-dire doit être de la forme

## **Plot arg1, arg2**

Ici, le premier argument est  $f[x]$  tandis que le deuxième argument manque. Pour savoir ce qui manque, on peut consulter l'aide (menu *Aide*) ou demander des informations sur **Plot** :

# **? Plot**

Plot  $[f, \{x, x_{min}, x_{max}\}]$  generates a plot of  $f$  as a function of  $x$  from  $x_{min}$  to  $x_{max}$ . Plot $[f_1, f_2, \ldots], [x, x_{min}, x_{max}]$  plots several functions  $f_i$ . Plot[{...,  $w[f_i]$ , ...}, ...] plots  $f_i$  with features defined by the symbolic wrapper  $w$ . Plot[...,  $\{x\} \in reg$ ] takes the variable *x* to be in the geometric region *reg.*  $\gg$ 

On voit qu'il manque l'intervalle sur lequel la fonction doit être dessinée. Par exemple,

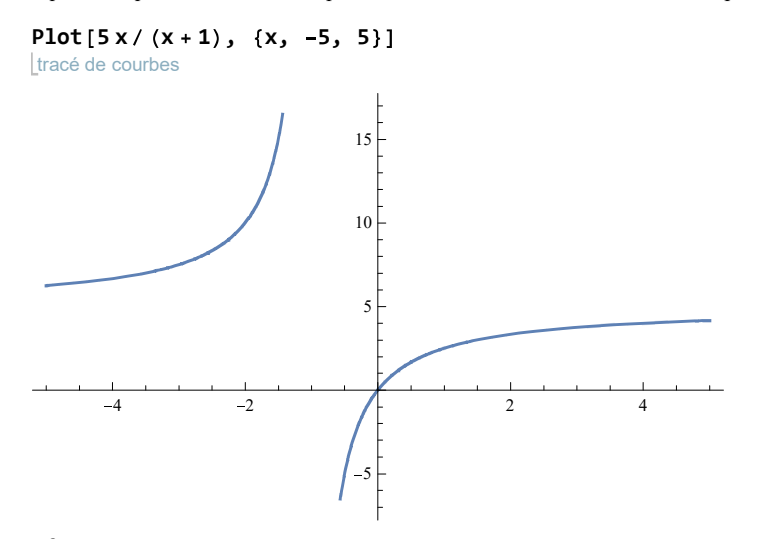

# **4** *e*  **conseil : demander des informations sur les symboles utilisés**

#### **Exemple**

Dans un premier exercice, un élève a utilisé la variable

# **x 7;**

Plus tard, dans un autre exercice,

**Reduce** 
$$
x^2 + 4x + 3 == 0, x, \text{ Reals}
$$
 **l**  $_{\text{Inombres}}$ 

Reduce::ivar : 7 is not a valid variable. »

```
Reduce [False, 7, Reals]
```
Informons-nous sur le symbole **x**:

## **? x**

Global`x

 $x = 7$ 

Le message signifie que **x** est une variable globale qui vaut 7. Il faut effacer sa valeur et recommencer :

```
efface
Clear x ;
réduis
Reduce[x^2 + 4x + 3 == 0, x, RealsInombres
x = -3 | | x = -1
```
## **Autre exemple**

Nous voulons tracer le graphe de y = x<sup>2</sup>. Afin d'éviter d'avoir les désagréments de l'exemple précédent, nous commençons par effacer le contenu des variables f et x.

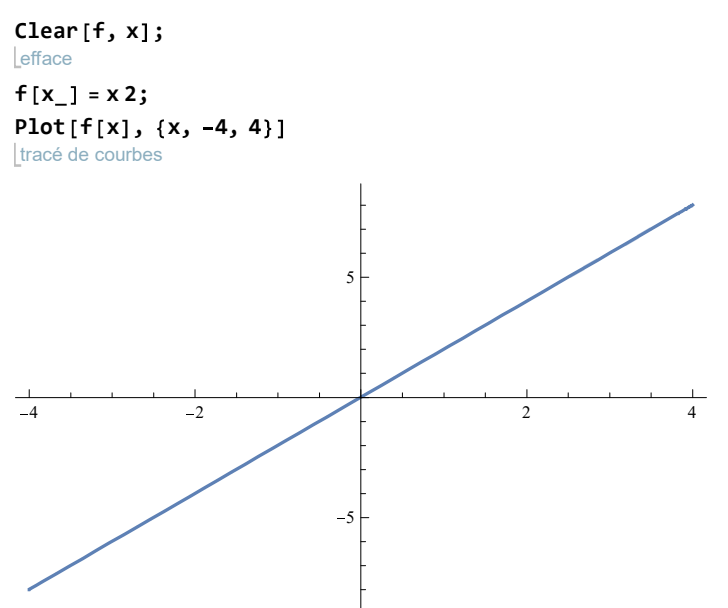

Le résultat est aberrant puisqu'on obtient une droite au lieu d'obtenir une parabole. Voici une correction possible:

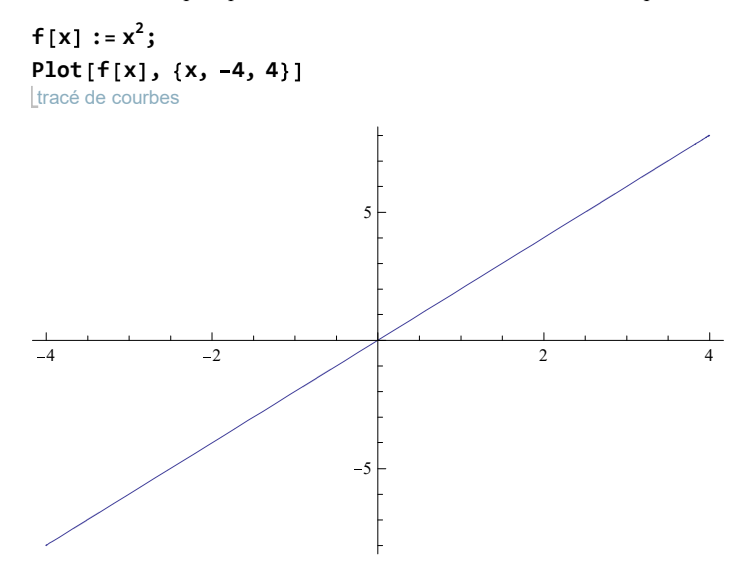

Le résultat ne change pas! Si aucune erreur de syntaxe n'est signalée mais qu'on n'obtient pas l'effet désiré, il est conseillé de demander des informations sur chaque symbole :

# **? x**

**? f**

Global`x

Le message signifie que **x** est une variable globale qui n'a pas reçu de définition. Dans notre contexte, cette situation est normale.

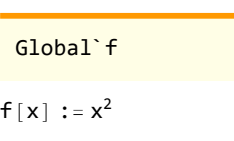

 $f[x_$  = 2 x

Le message signifie que le symbole **f** a reçu deux définitions qui ont été toutes deux mémorisées. Il nous faut donc effacer le contenu de **f** puis recommencer :

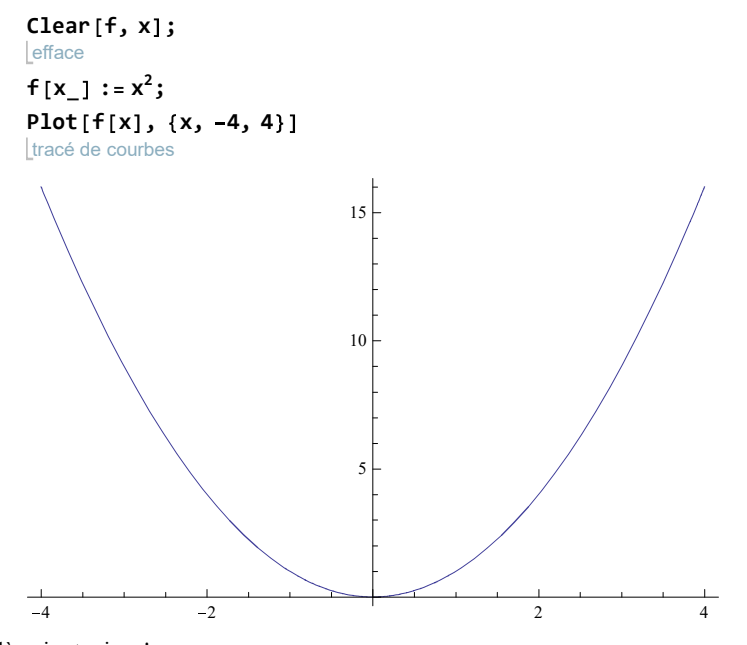

Voilà qui est mieux!

# **5 e conseil : si nécessaire, abandonner/recommencer l' exécution, forcer la fermeture de Mathematica**

Que se passe-t-il lorsque l'ordinateur reste bloqué avec le message "*En marche ...*" sur la barre supérieure de la fenêtre ? Cela signifie que l'ordinateur est en train d'effectuer un long calcul, peut-être même un calcul sans fin.

## **Pour abandonner l'exécution**

Par exemple, l'instruction suivante provoque un calcul astronomique :

#### factorise entier **FactorInteger 2 ^ 10 000 1**

Pour abandonner l'exécution, on peut passer par le menu "Evaluation>Abort Evaluation" et on obtient alors l'output

### \$Aborted

Avant de poursuivre, il faut naturellement corriger l'instruction fautive :

```
factorise entier
FactorInteger 2 ^ 100 1
\{\{3, 1\}, \{5, 3\}, \{11, 1\}, \{31, 1\}, \{41, 1\}, \{101, 1\},\\{251, 1\}, \{601, 1\}, \{1801, 1\}, \{4051, 1\}, \{8101, 1\}, \{268501, 1\}
```
### **Pour recommencer une nouvelle session**

Si "Annuler l'évaluation" ne suffit pas, on peut "Quitter le noyau" par le menu "Evaluation>Quit Kernel>Local". Après quoi il faut redonner au noyau tous les inputs nécessaires "Evaluationl>Evaluate Notebook".

### **Pour forcer la fermeture de Mathematica**

Dans certains cas, il peut arriver que Mathematica ne réponde plus et que l'accès à ses différents menus soit impossible. Il ne reste alors plus qu'à forcer l'ordinateur à fermer Mathematica. Pour cela on applique la combinaison de touche **crationique** qui permet d'atteindre le gestionnaire des tâches de Windows. Dans l'onglet "Processus", il faut alors faire un clic droit sur "Wolfram Mathematica" et sélectionner "Fin de tâche" : l'application va alors être fermée. Vous pouvez alors relancer Mathematica est reprendre le cahier sur lequel vous travailliez. Attention, il sera repris *tel qu'enregistré lors de la dernière sauvegarde* : tout qui a été fait entre ce moment et la fermeture forcée de Mathematica est perdu!

# **2.11 Exercices**

# **Consigne générale**

Pour faire vos devoirs, créer un cahier

- dont le titre est "Exercices 2-... à 2-....",
- dont les sections sont "Exercice 2-...",
- dont les sous-sections sont les items des exercices,
- avec dans chaque section, les solutions de l'exercice (styles "Input" et "Output"),
- accompagnées de commentaires (style "Text") si une conclusion est demandée.  $\bullet$

Enregistrer le tout sous le nom NOM-Ex2-XaY.nb, où NOM est votre nom de famille et X et Y sont les numéros du premier et dernier exercice.

# **Exercice 2-1**

Sans utiliser *Mathematica,* évaluer la sortie de chacune des instructions suivantes. Si l'instruction retourne une erreur, la corriger.

 $5 \times 2 \times 3$ racine carrée **Sqrt 0.25** racine carrée **Sqrt 1 4**  $-4^2$  $5 / [3 - 1]$ 

# **Exercice 2-2**

- a) Calculer le périmètre d'un pentagone régulier inscrit dans une cercle de 7.2 cm de rayon. On demande une valeur exacte simplifiée au maximum et une approximation à 3 chiffres significatifs.
- b) Déterminer à 10 chiffres significatifs la longueur de l'arête d'un cube d'un volume de 98.76 m<sup>3</sup>.

## **Exercice 2-3**

a) Définir la variable  $\alpha = 7.5$  puis calculer les nombres suivants:

cos  $(\alpha)$ , sin  $(\alpha)$ , sin  $(48 \alpha)$ , sin  $(360^\circ)$ 

b) Pourquoi la valeur de  $sin(48 \alpha)$  n'est-elle pas exacte? Proposer un nouvel input pour que Mathematica donne la valeur exacte de sin(48 $\alpha$ ).

# **Exercice 2-4**

Sans utiliser l'ordinateur, déterminer la sortie que *Mathematica* donnerait lors de l'évaluation de la suite d'instructions ci-dessous.

```
efface
 Clear "Global` "
 a = 2;
 x = a + 1;y : a 2;
 a 10;
 x y
Exercice 2-5
```
Déterminer, à 3 chiffre significatifs, l'aire et le périmètre d'un polygone régulier à n=7 côtés dont le cercle circonscrit a un rayon r=5 cm.

*Indication* : écrire un suite d'instructions utilisant des variables de façon à ce qu'un changement des valeurs proposées ne doive être faite qu'à une seule place.

Demander à Mathematica d'effectuer les calculs suivants et observer que le calcul opère aussi sur les unités :

- a) prixUnitaire =  $5$  fr/piece; quantite  $= 42$  piece; prix = prixUnitaire\*quantite
- b) acceleration = m/s<sup>2</sup>;  $newton = kg acceleration;$ joule = newton m;  $w$ att = joule/s;  $\text{watt/m}^2$

# **Exercice 2-7**

Posons  $a = \frac{1-x}{1}$  $\frac{1-x}{1-x+x^2}$  et  $b = \frac{1+x}{1+x+x^2}$  $\frac{1+x}{1+x+x^2}$  et  $c = \frac{a+b}{b-a}$  $\frac{a+b}{b-a}$ . Calculer et simplifier *c*.

## **Exercice 2-8**

Soit *a* = 2 cm et *b* = 3 cm les deux cathètes d'un triangle rectangle ABC. Calculer une approximation de la longueur de l'hypoténuse et de l'angle  $\alpha$  (opposé au côté  $a$ , en degrés).

*Indication* : Pour convertir les radians en degrés, utilisez la règle de conversion  $\pi$  (radians) = 180<sup>o</sup>. De plus écrire une suite d'instructions de façon à ce qu'un changement des valeurs proposées ne doive être à fait qu'à une seule place.

## **Exercice 2-9**

Sans utiliser l'ordinateur, déterminer les sorties que *Mathematica* donnerait lors de l'évaluation de la suite d'instructions ci-dessous.

```
efface
Clear "Global` "
t = 10;v a t;
t = 1;v
v /. {a \rightarrow 5}v
```
**Exercice 2-10**

```
a) Simplifier 
                  a^3 + b^3a b
                         .
```
b) Effectuer la multiplication  $(x - 2)(x - 1)x(x + 1)(x + 2)$ .

- c) Évaluer l'expression précédente si  $x = 1.235789$ .
- d) Factoriser le polynôme  $x^4 + 35x^2 50x 10x^3 + 24$ .
- e) Réécrire l'expression  $ax + a + a^3x + 4 + 5a^3$  d'abord en regroupant les termes selon la variable *x*, puis en regroupant les termes selon la variable *a*.

f) Mettre l'expression  $a + b - \frac{2ab}{a+b}$  $\frac{2}{a+b}$  au même dénominateur.

# **Exercice 2-11**

Sans utiliser l'ordinateur, déterminer les sorties que *Mathematica* donnerait lors de l'évaluation de la suite d'instructions ci-dessous.

```
efface
Clear "Global` "
x 4;
f[x_1 = x^2f 3
g[x] := x^3g 3
```
Soit la fonction  $p(n)$  donnant le périmètre d'un polygone régulier à *n* côtés inscrit dans un cercle de rayon r=1/2.

- a) Définir la fonction *p*.
- b) Calculer la valeur exacte de  $p(5)$ .
- c) Afin d'analyser ce qu'il se passe lorsque *n* devient grand travailler avec **Limit**. Expliquer le résultat.

*Indication* : écrire une suite d'instructions de façon à ce qu'un changement de la valeur du rayon ne doive être à faite qu'à une seule place.

## **Exercice 2-13**

- a) Déterminer le signe de  $f(x)=x^2(x + 15) + 75(x 1) + 50$ .
- b) Déterminer les solutions de l'équation  $2 \cos^2(x) = \cos(x) + 1$  qui se trouvent dans l'intervalle [0;2 $\pi$ ].
- c) Résoudre l'inéquation

$$
\frac{1}{x-3} + \frac{3}{x+1} \le \frac{x}{x^2 - 2x - 3}
$$

d) Résoudre le système d'inéquations

$$
\left\{\begin{array}{c}\n\frac{1}{x-3} + \frac{3}{x+1} \leq \frac{x}{x^2 - 2x - 3} \\
x^2 \geq 8\n\end{array}\right.
$$

### **Exercice 2-14**

Former les listes suivantes:

a = {11, 16, 21, 26, ...} (20 terms  
b = {3, 6, 12, 24, 48, ...} (12 terms  
c = { 
$$
k^{100}
$$
,  $k^{98}$ ,  $k^{96}$ ,  $k^{94}$ , ...,  $k^{30}$  }

Calculer la somme du 14<sup>e</sup> terme de la liste *a* avec le 9<sup>e</sup> terme de la liste *b*.

### **Exercice 2-15**

Résoudre les équations suivantes d'inconnue *x*

$$
\left( m^2 + 1 \right) \ x^2 - 4 \ m \ x + 1 = 0
$$

pour  $m = -6, -5, ..., 6$ .

*Indication* : il s'agit d'une liste dont chacun des 13 éléments est la solution d'une équation.

#### **Exercice 2-16**

Définir une variable **temps** qui donne le nombre de minutes entières écoulées depuis ce matin minuit. *Indication*: travailler avec la fonction **DateList[]**.

### **Exercice 2-17**

Soit la fonction  $f(x) = \tan(x)$ .

- a) Générer automatiquement la liste  $\{-\pi, -3\pi/4, -\pi/2, ..., \pi\}.$
- b) Représenter graphiquement la fonction *f* sur l'intervalle de -π à π en utilisant la liste précédente afin de graduer l'axe des abscisses tous les  $\pi/4$  (utiliser l'option **Ticks**).
- c) Reprendre le graphique précédent, tracer les asymptotes (droites verticales dont le graphe s'approche) en traitillé et nommer les axes x et y (chercher l'option correspondante).

## **Exercice 2-18**

a) Résoudre l'équation  $\sqrt{}$ 

$$
\overline{3x^2+4} = \frac{7x+5}{x+1}.
$$

Illustrez la situation par un graphique montrant l'intersection des deux courbes.

b) Résoudre le système d'équation

$$
\begin{cases}\ny = x^3 - 3x \\
y = \frac{7x + 5}{x + 1}\n\end{cases}
$$

Illustrer la situation par un graphique en y plaçant les points correspondant aux solutions. Utiliser pour cela la fonction **Point**.

# **2.12 Exercices de répétition**

## **Exercice 2-19**

Déterminer le signe de la fonction  $f(x) = 3x^3 + 4x^2 - 19x + 10$  puis dresser un tableau de signes de l'expression.

# **Exercice 2-20**

Définir une fonction *a n* donnant l'aire exacte du disque dans lequel est inscrit un polygone régulier à *n* côtés de mesure c=1 cm. Calculer *a* (12) et réduire au maximum.

### **Exercice 2-21**

Soit le fonction  $f(x) = \frac{x+1}{x-2}$ *x* 3 .

- a) Réduire l'expression  $\frac{f(2+h)-f(2)}{h}$ . Que représente ce résultat?
- b) Évaluer l'expression précédente pour  $h = 0.1, 0.09, 0.08, ..., 0.01$ .
- c) Résoudre graphiquement l'équation  $f(x) = x^2$ .
- d) Calculer la solution de cette équation à 10 chiffres significatifs.
- e) Placer exactement sur le graphique de la partie c) le point utilisé pour la résolution graphique.

*Indication* : implémenter cet exercice de façon à ce que la modification d'une seule donnée (par exemple la définition de *f*) modifie automatiquement les réponses aux questions posées.

## **Exercice 2-22**

Générer la figure suivante contenant 1000 points placés aléatoirement. Indication: utiliser la fonction **RandomReal.**

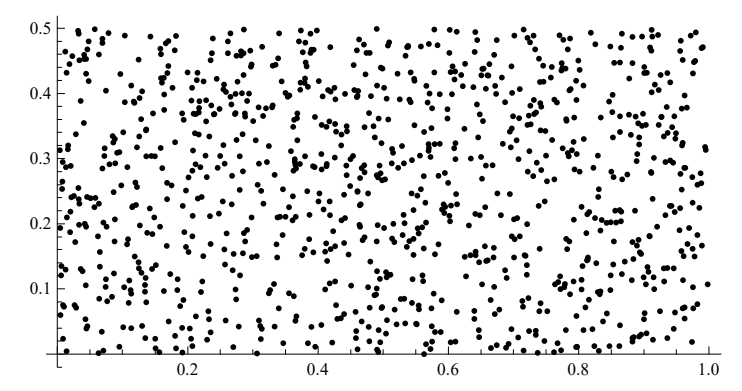

# **2.13 Réponses**

```
Exercice 2-1
```
10000, 0.5,  $\frac{1}{2}$ , -16 et, après correction, 2.5.

## **Exercice 2-2**

a) Le périmètre est de 42.3 cm. b) L'arête mesure 4.62232375 cm.

### **Exercice 2-3**

a)  $0.991445, 0.130526, -2.44929 \cdot 10^{-16}, 0$  b)  $\sin(48 \alpha) = 0$ 

**Exercice 2-4**

15

# **Exercice 2-5**

Périmètre: 30.4 cm; aire: 68.4 cm<sup>2</sup>.

**Exercice 2-6**

a)  $210 \text{ fr}$  b) kg/s<sup>3</sup>

```
Exercice 2-7
```

```
1
x
3
```
hypoténuse  $\simeq 3.600555$ ,  $\alpha \simeq 33.6901^\circ$ 

### **Exercice 2-9**

10a, 50 et 10a.

# **Exercice 2-10**

- a) a  $2 - a b + b^2$
- b)  $4x 5x^3 + x^5$
- c) -1.61099
- d)  $(-4 + x) (-3 + x) (-2 + x) (-1 + x)$
- e)  $4 + a + 5 a^3 + (a + a^3) x$  et  $4 + a (1 + x) + a^3 (5 + x)$
- $f$ )  $2 - 2$  ab + 2 a b + b<sup>2</sup>  $a + h$

# **Exercice 2-11**

16, 16 et 27

**Exercice 2-12**

b) 
$$
5\sqrt{\frac{5}{8}-\frac{\sqrt{5}}{8}}
$$

c) Lorsque *n* croît,  $p(n)$  s'approche de  $\pi$ . Dans ce cas on dit que  $p(n)$  converge vers  $\pi$  lorsque *n* tend vers  $+\infty$  ou que la limite de *p*(*n*) lorsque *n* tend vers  $+\infty$  est égale à  $\pi$ .

**Exercice 2-13**

- a)  $x = -5 + \sqrt[3]{150}$ <br>sgn (f (x))  $-$  0  $\infty$ **sgn f x 0**  $+$
- b)  $S = \{0, 2\pi/3, 4\pi/3, 2\pi\}$
- c)  $S = ] \infty; -1 \begin{bmatrix} \begin{bmatrix} \frac{8}{2} \end{bmatrix} \end{bmatrix}$  $\frac{8}{3}$ ; 3
- d)  $S = ] -\infty; -2\sqrt{2} \cup [2\sqrt{2}; 3[$

# **Exercice 2-14**

 $a = \{11, 16, 21, 26, 31, 36, 41, 46, 51, 56, 61, 66, 71, 76, 81, 86, 91, 96, 101, 106\}$  $b = \{3, 6, 12, 24, 48, 96, 192, 384, 768, 1536, 3072, 6144\}$ 

$$
c = \left\{1, \sin\left[\frac{3\pi}{14}\right], -\sin\left[\frac{\pi}{14}\right], -\cos\left[\frac{\pi}{7}\right]\right\}
$$

844

## **Exercice 2-15**

```
x = -0.603894 | | x = -0.0447546x = -0.715474 | | x = -0.0537567x = -0.873862 | x = -0.0673144x = -1.1099 | | x = -0.090098x = -1.46332 | x = -0.136675x = -1.70711 | x = -0.292893False
x = 0.292893 | | x = 1.70711x = 0.136675 | | x = 1.46332x = 0.090098 | | x = 1.1099x = 0.0673144 | | x = 0.873862x = 0.0537567 | | x = 0.715474x = 0.0447546 | | x = 0.603894
```
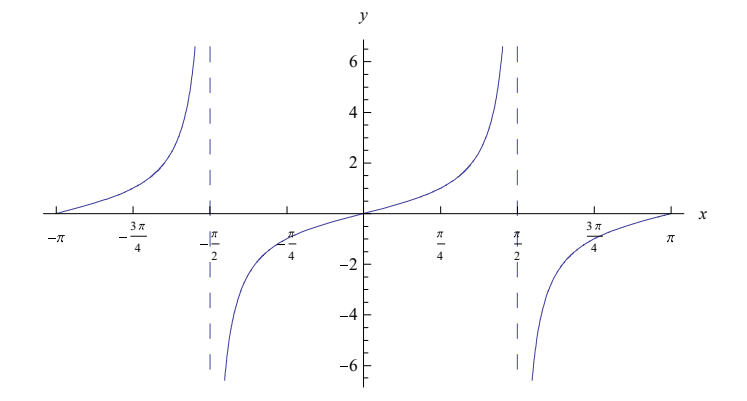

- **Exercice 2-18**
- a)  $S \approx \{-4.24318; -0.579998; 3.61089\}$

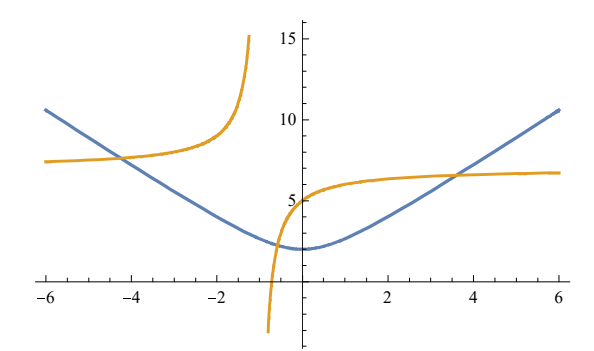

b)  $S \approx \{(-0.62722, 1.63491); (2.38484, 6.40913)\}$ 

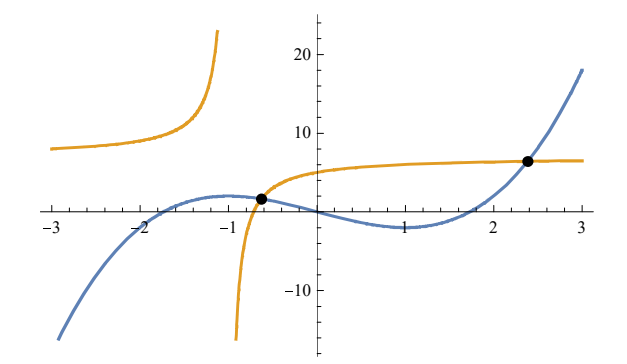

**Exercice 2-19**

x  $-\infty$   $-1 - \sqrt{6}$   $\frac{2}{3}$  $\frac{2}{3}$  -1 +  $\sqrt{6}$ sgn  $(f(x))$  - 0 + 0 - 0 +

**Exercice 2-20**

$$
\left(2-\sqrt{3}\right)\pi
$$

$$
\left(2-\sqrt{3}\right)\pi
$$

- a)  $\frac{4}{-1+h}$
- b) {-4.44444,-4.3956,-4.34783,-4.30108,-4.25532,-4.21053,-4.16667,-4.12371,-4.08163,-4.0404}
- c)  $S \approx \{3.4\}$
- d)  $S \approx \{3.382975768\}$

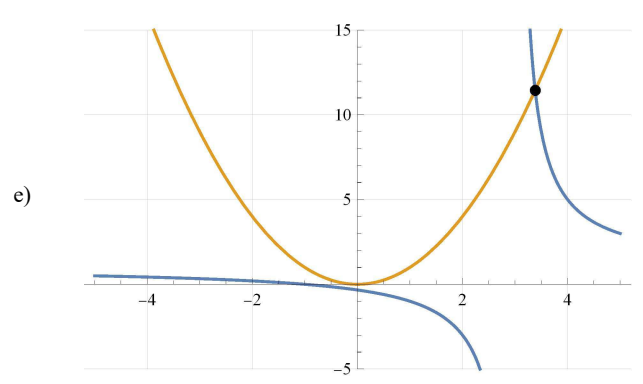